# **Handlungsempfehlungen für den Einsatz von** *Microsoft 365* **im Tischlerhandwerk**

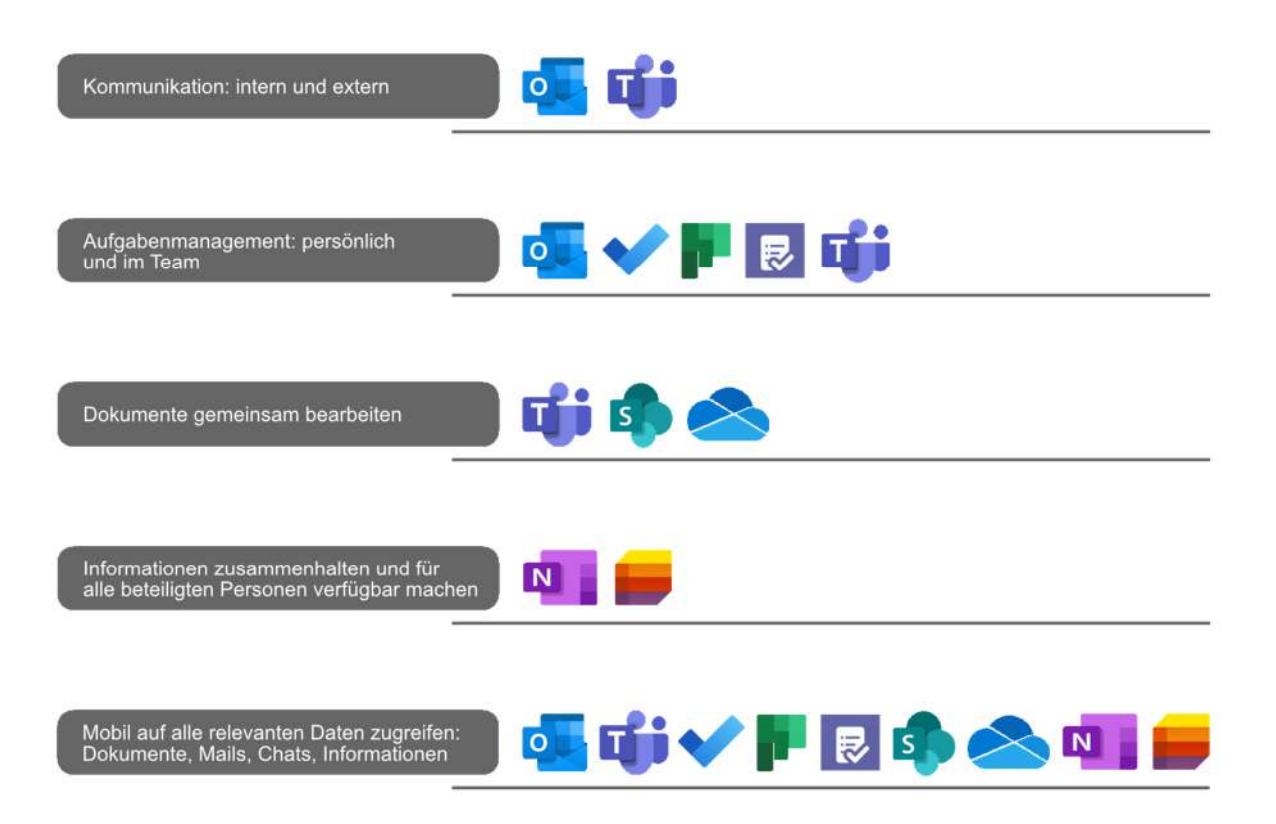

# Inhaltsverzeichnis

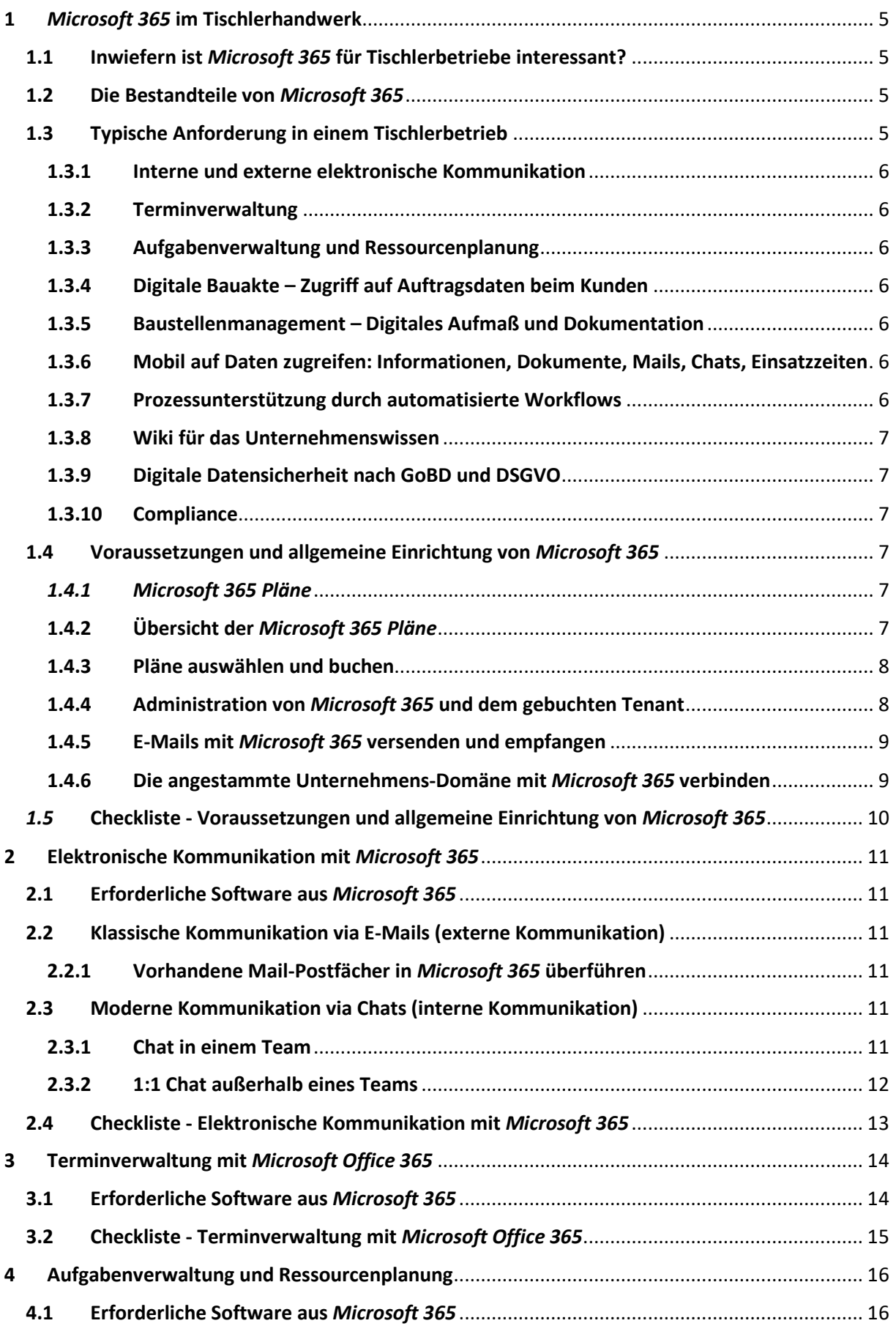

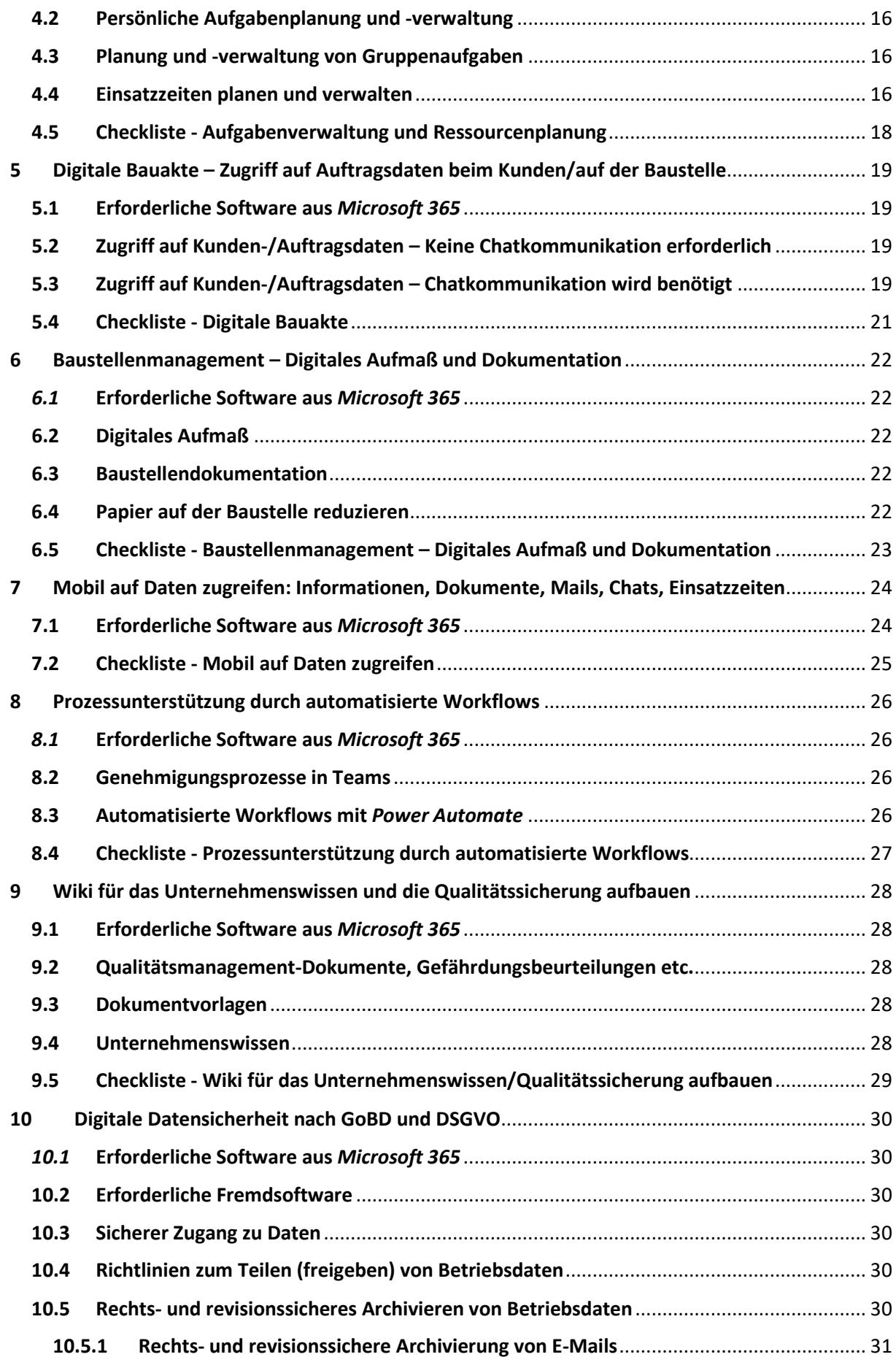

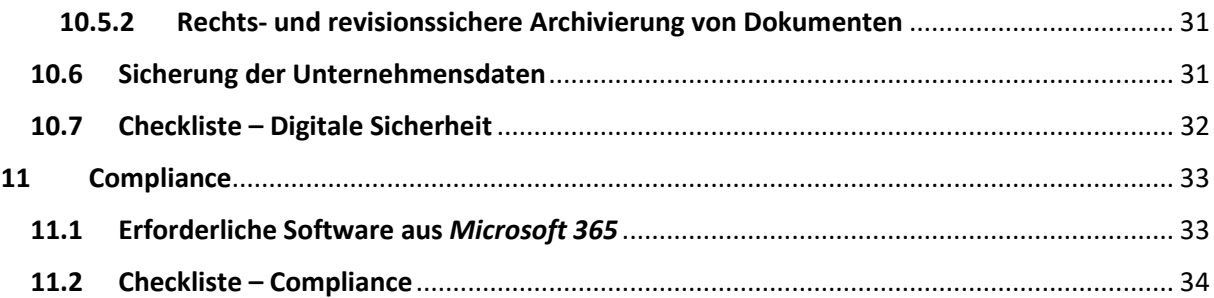

# 1 *Microsoft 365* im Tischlerhandwerk

*Microsoft 365* ist eine Sammlung von Programmen, die im Internet über einen Webbrowser lauffähig sind. Eine Installation dieser Programme auf einem PC oder Notebook ist nicht zwingend erforderlich, für manche Anwendungen jedoch hilfreich. Außerdem stellt Microsoft 365 Speicherplatz zur Verfügung. Landläufig spricht man dann auch von Cloud-Lösungen.

# 1.1 Inwiefern ist *Microsoft 365* für Tischlerbetriebe interessant?

Einer der großen Vorteile beim Einsatz von *Microsoft 365* ist die Auslagerung der IT-Infrastruktur in die Cloud. Im Betrieb selbst müssen keine Server, keine Räumlichkeiten und keine Server-Software mehr vorhalten werden, um Ihre IT-Anforderungen umzusetzen. Darüber hinaus entfallen die Kosten für Administrations-, Wartungs- und Aktualisierungsaufwand. Außerdem wächst Microsoft 365 mit dem Unternehmen und den Anforderungen an die IT-Landschaft des Betriebes.

Es kommt allerdings selten vor, dass *Microsoft 365* die bisherige IT-Landschaft im Unternehmen auf einen Schlag ablöst. Bestimmte IT-Anwendungen können gar nicht so ohne weiteres in die Cloud *Microsoft 365* transformiert werden. Da sind z.B. die Branchenlösungen und CAD-Programme zu nennen. Bei solchen Anforderungen ist ein sogenanntes Hybrid-Szenario die Lösung. Die Hybrid-Lösung bedeutet, dass nur bestimmte Teile der IT-Landschaft nach *Microsoft 365* verlagert werden. Viele Unternehmen beginnen z.B. damit, den *Exchange Server*, der entweder bei einem Dienstleister gehostet oder in Eigenregie betrieben wird, in die Cloud (sprich *Microsoft 365*) zu bringen. Ein weiterer Baustein bei einem Hybrid-Szenario ist das Nutzen von *Microsoft Teams*, um eine Lösung für Chats, Online-Besprechungen, gemeinsame Datenbearbeitung und um eine Plattform für das mobile Arbeiten im Unternehmen zu haben.

# 1.2 Die Bestandteile von *Microsoft 365*

*Microsoft 365* wird in unterschiedlichen Ausführungen, die sich durch ihren Funktionsumfang unterscheiden, angeboten. Detaillierte Informationen dazu in Abschnitt 1.4.1. Als Grundausstattung können die folgenden Funktionen angesehen werden:

- *OneDrive for Business* ein Cloudspeicher mit einer Größe von 1 TB für jeden Benutzer
- *Exchange Server Online* und *Outlook* Verwaltung der Benutzer-Postfächer mit Mails, Kalender, Aufgaben und Kontakte
- *Teams* Chats, Onlinemeetings und gemeinsames Bearbeiten von Dateien
- *SharePoint Online* mit einer Größe von 1 TB plus für jeden Benutzer 10 GB zusätzlich Bereitstellung von Teamsites und Dokumentenmanagementfunktionen
- Die Office-Programme (*Outlook*, *Excel*, *Word* und *PowerPoint*) als Webversionen
- $\checkmark$  Eine automatische Sicherung der Daten in Microsoft 365 selbst (In-Situ Datensicherung)
- $\checkmark$  Eine dauerhafte Aktualitätsgarantie der gebuchten Software

Mit dieser Grundausstattung lassen sich die gängigsten Anforderungen in einem Tischlerbetrieb umsetzen. Wird weitere Funktionalität gewünscht, kann diese über entsprechende Tarife gebucht werden.

An dieser Stelle sei darauf hingewiesen, dass *Microsoft 365* weder eine spezifische Branchensoftware noch spezielle, individuell programmierte Software ersetzen kann.

# 1.3 Typische Anforderung in einem Tischlerbetrieb

Grundsätzlich kann *Microsoft 365* in einem Tischlerbetrieb dabei helfen, diese typischen Anforderungen im Arbeitsalltag des Unternehmens zu meistern.

### 1.3.1 Interne und externe elektronische Kommunikation

Die Chats in *Microsoft Teams* sind ideal für die interne elektronische Kommunikation. Alle Informationen, die ausgetauscht werden, findet jeder Mitarbeiter sofort in dem Kontext, z.B. Auftrag, in dem sie entstehen. Mails über *Outlook* bilden das Rückgrat für die externe Kommunikation zwischen dem Betrieb, seinen Kunden und Lieferanten.

#### 1.3.2 Terminverwaltung

Jeder Benutzer erhält neben einer individuellen E-Mailadresse in *Outlook* auch einen persönlichen Kalender, in dem er seine Termine digital verwaltet. Der Benutzer kann diese für Kollegen und Vorgesetzte freigeben, so dass alle Termine im Betrieb transparent zu sehen sind. Darüber hinaus können auch personenunabhängige Gruppenkalender eingerichtet werden, die z.B. Urlaubszeiten o.ä. für alle Beteiligten angezeigen.

#### 1.3.3 Aufgabenverwaltung und Ressourcenplanung

Mit der *Planner-App* werden Gruppenaufgaben verwaltet, die in z.B. in einem bestimmten Projekt oder Auftrag anfallen. Die Aufgaben im *Planner* können einer oder mehreren Personen zugeordnet werden. Mit der Statusanzeige nach dem Kanban-Prinzip "Nicht begonnen", "In Arbeit" und "Erledigt" behalten alle beteiligten Personen immer den Überblick. Die *To-Do-App* ermöglicht es jedem einzelnen Teammitglied, seine Aufgaben übersichtlich und einfach zu managen. Sie konsolidiert für jede Person alle Aufgaben, die ihr aus welchem Team auch immer zugewiesen wurden und die Aufgaben, die sich die Person als eigene, individuelle Aufgaben notiert hat. Mit der *Schichten-App*, die in *Teams* integriert ist, lassen sich Einsatzzeiten der Mitarbeiter planen, veröffentlichen und nachhalten.

### 1.3.4 Digitale Bauakte – Zugriff auf Auftragsdaten beim Kunden

*Teams* und *SharePoint Online* schaffen die Möglichkeit, Dokumente gleichzeitig und in Echtzeit mit mehreren Personen zu bearbeiten. Außerdem können Ordner und Dateien auch für unternehmensfremde Personen, wie z.B. Architekten, Statiker, Zulieferer oder auch Kunden freigegeben werden.

### 1.3.5 Baustellenmanagement – Digitales Aufmaß und Dokumentation

Mit einem Endgerät mit einem Touchscreen und *OneNote* lassen sich Aufmaße digital aufnehmen und z.B. Baustellenbegehungen einfach über Fotoprotokolle und/oder in ein SmartPhone oder Tablett eingesprochenen Text, der in maschinenlesbare Schrift umgewandelt wird, dokumentierten. Die Fotos, die Sie mit *OneNote* aufnehmen, können anschließend nach Texten durchsucht werden, sowohl nach maschinenlesbaren als auch nach handschriftlichen Texten.

### 1.3.6 Mobil auf Daten zugreifen: Informationen, Dokumente, Mails, Chats, Einsatzzeiten

Da alle Informationen in der Cloud liegen, können alle Beteiligten auch mit mobilen Geräten wie einem SmartPhone oder Tablet Informationen sowohl vor Ort abrufen als auch eingeben. Mit einem Surface oder einem vergleichbaren Gerät können auf der Baustelle Aufmaße digital aufgenommen werden. Sind die Mitarbeiter mit einem WLAN oder einem Hotspot verbunden, kann der Innendienst auf die vor Ort eingegebenen Informationen fast augenblicklich zugreifen. Steht kein Internet zur Verfügung kann mit den Daten auch offline gearbeitet werden. Sobald sich der Mitarbeiter wieder in einem WLAN befindet, werden die Daten automatisch mit der Cloud synchronisiert.

#### 1.3.7 Prozessunterstützung durch automatisierte Workflows

In *Microsoft 365* besteht die Möglichkeit, Prozesse bzw. Prozessschritte zu automatisieren. Mit der App *Power Automate* können individuelle und plattformübergreifende Workflows erstellt werden.

Die Software ist intuitiv zu bedienen und vergleichsweise leicht zu erlernen, so dass sie auch von geschulten Personen im Betrieb bedient werden kann.

# 1.3.8 Wiki für das Unternehmenswissen

Das Wissen, das ein Unternehmen ausmacht und ihm im Idealfall einen entscheidenden Wettbewerbsvorteil beschert, wird in aller Regel von Personen getragen. Dokumentiert und jederzeit abrufbar ist dieses Wissen in Betrieben eher selten. Es wird empfohlen, das komplette Unternehmenswissen zu dokumentieren und abrufbar zu machen. *Microsoft 365* bietet mit *SharePoint Online* geeignete Werkzeuge, um ein Unternehmens-Wiki nach dem Vorbild von Wikipedia aufzubauen.

# 1.3.9 Digitale Datensicherheit nach GoBD und DSGVO

Daten, und damit auch digitale Daten, sind zum Lebenselixier von Unternehmen geworden. Die Vorstellung, eines Tages könnten sämtliche Daten verschwunden, treibt jedem Unternehmer den Angstschweiß auf die Stirn. Es ist unerlässlich, die Betriebsdaten zu schützen, zu sichern und im Fall der Fälle auch wiederherstellen zu können. Darüber hinaus müssen gesetzliche Vorschriften zur Aufbewahrung von Betriebsdaten eingehalten werden.

# 1.3.10 Compliance

Der Begriff Compliance bedeutet im engeren Sinn die Einhaltung von Gesetz und Recht durch das Unternehmen und seine Mitarbeiter. Compliance Management ist demnach nichts anderes, als ein strukturierter Aufbau von internen Regeln und Richtlinien, die von den Mitarbeitern des Unternehmens eingehalten werden müssen.

# 1.4 Voraussetzungen und allgemeine Einrichtung von *Microsoft 365*

Um die elektronische Kommunikation im Unternehmen reibungslos zu gewährleisten, wird dringend empfohlen, dass alle Mitarbeiter im Unternehmen über ein eigenes *Microsoft 365 Konto* verfügen und sich mit diesem anmelden können. Die gewünschten Funktionalitäten von *Microsoft 365* werden in sogenannten Plänen zusammengefaßt. Je nach Funktionsumfang gestaltet sich der Preis des Planes. *Microsoft 365 Pläne* können ausschließlich gemietet werden und gelten immer für einen Benutzer.

# *1.4.1 Microsoft 365 Pläne*

*Microsoft 365* kann nicht gekauft, sondern nur gemietet werden. Diese Art der Softwarelizensierung bezeichnet man als SaaS (Software as a Service). *Microsoft 365* wird ausschließlich als Mietmodell angeboten. Die Mietmodelle werden pro Benutzer und Monat abgerechnet. Es gibt Mietmodelle für private Anwender, für kleine und für große Unternehmen. Microsoft nennt seine Mietmodelle Pläne. Der Plan entscheidet darüber, welche Programme und Funktionalitäten gebucht werden können. Alle Pläne sind untereinander frei kombinierbar und ermöglichen damit eine flexible Skalierung bei den Anforderungen im Unternehmen. Die Lizenzen für die Office-Programme (*Word, Excel, PowerPoint, Outlook* …) können, müssen aber nicht mit gemietet werden. Selbst wenn Office-Lizenzen bereits gekauft wurden, muß auf die Vorteile von *Microsoft 365* nicht verzichten werden. Doppelte Kosten entstehen also nicht.

### 1.4.2 Übersicht der *Microsoft 365 Pläne*

Microsoft bietet die Pläne zweigeteilt an: Einmal für große Unternehmen und einmal für kleine Unternehmen. Die *Microsoft 365 Pläne* für kleine Unternehmen in der Übersicht:

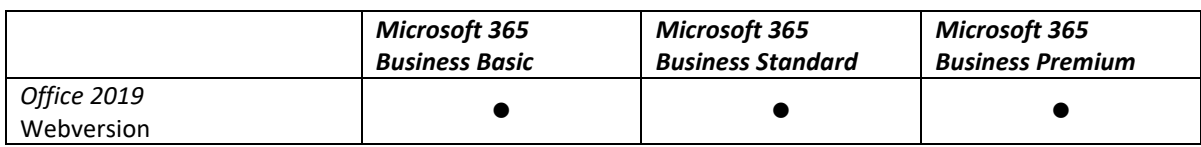

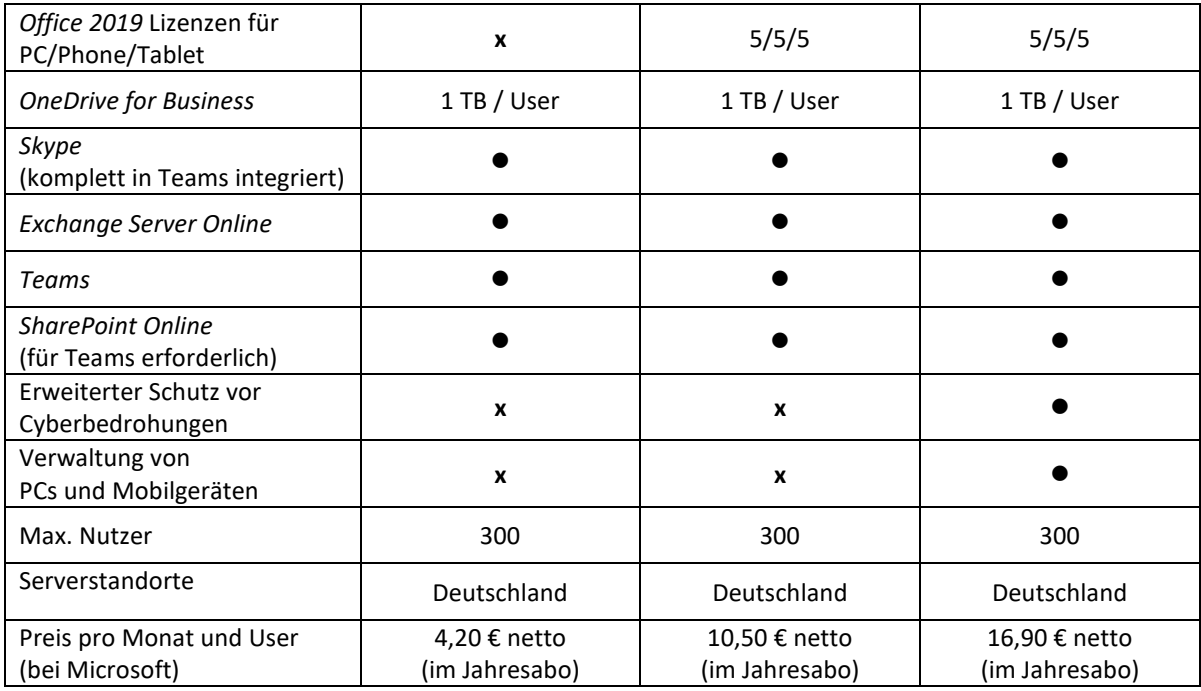

Die Pläne, die mit diesem Konto gemietet werden, können in einem Tenant (Mandanten) beliebig kombiniert werden. Dieser Umstand ermöglicht eine kostenoptimierte Versorgung aller Mitarbeiter.

#### 1.4.3 Pläne auswählen und buchen

Bei der ersten Buchung eines *Microsoft 365 Plans* wird bei Microsoft für das Unternehmen ein sogenannter Tenant (Mandant) als Hauptkonto eingerichtet. Der Name des Tenant ist wie folgt aufgebaut: **@***Unternehmensname***.onmicrosoft.com**. Der Unternehmensname ist frei wählbar und kann später nicht mehr geändert werden. Es muss darauf geachtet werden, dass jedes neu hinzukommende Konto (Plan) für einen Mitarbeiter in diesem Tenant gebucht wird. Die Pläne können direkt bei Microsoft, aber auch bei sogenannten Distributoren gebucht werden. In aller Regeln bieten die Distributoren die Pläne günstiger als Microsoft an. Es gibt mittlerweile eine große Zahl von Distributoren, die die Pläne meistens günstiger anbieten als Microsoft selbst. Dazu gehören z.B. die Deutsche Telekom, die einen guten telefonischen Support anbieten und Senetic in München, die mit zu den günstigsten Anbietern gehören. Bei allen Anbietern haben Sie die Möglichkeit, den gewünschten Plan einen Monat zu testen.

Verfügen Sie bereits über Office-Lizenzen, ist der Plan *Microsoft 365 Business Basic* die richtige Wahl, um unnötige Kosten zu vermeiden. Benötigen Sie auch die Office-Lizenzen für Ihre Mitarbeite, läuft es auf den Plan *Microsoft 365 Business Standard* hinaus. *Microsoft 365 Business Premium* ist nur für Unternehmen interessant, denen die Standardabsicherung gegen Cybergefahren nicht genügt und/oder die die Geräte (PCs, Tablets, SmartPhones) ihrer Mitarbeiter zentral verwalten möchten.

#### 1.4.4 Administration von *Microsoft 365* und dem gebuchten Tenant

Im Anschluss an die Buchung des *Microsoft 365* Tenant wird zusätzlich zu den gebuchten Plänen für die Mitarbeiter ein Administrationskonto angelegt. Die Zugangsdaten zu diesem Konto werden per E-Mail zugestellt. Es muss dafür Sorge getragen werden, dass kein Mitarbeiterkonto Administrationsrechte erhält. Die Administration von *Microsoft 365* und des Tenants erfolgt ausnahmslos mit dem Administratoren-Zugang.

#### 1.4.5 E-Mails mit *Microsoft 365* versenden und empfangen

Die Domäne **@***Unternehmensname***.onmicrosoft.com** wird als Subdomain bezeichnet. Allen Mitarbeiter, für die Sie einen Account gebucht haben, bekommen in dieser Subdomain eine Mailadresse, z.B. *helmut.graefen@teambabel.onmicrosoft.com*.

In der Regel existiert jedoch schon eine Domäne für E-Mails und die Webseite im Unternehmen, z.B. *@team-babel.de*. Entsprechend lautet die Mailadresse des Mitarbeiters Helmut Gräfen *helmut.graefen@team-babel.de*.

Es existieren somit zwei Domänen, die Mails senden und empfangen können. Die angestammte Domäne *@team-babel.de* und die neue Subdomäne *@teambabel.onmicrosoft.com*. Die beiden Domänen "kennen" sich nicht und kommunizieren auch nicht miteinander. Da dies nicht gewünscht ist, müssen die Domänen harmonisiert werden.

#### 1.4.6 Die angestammte Unternehmens-Domäne mit *Microsoft 365* verbinden

Um auch in *Microsoft 365* mit Ihrer Stammdomäne Mails versenden oder empfangen zu können, muss diese Ihrem *Microsoft 365 Tenant* hinzugefügt werden und verbunden werden. Nur dann erscheint beim Mailempfänger auch die Absenderadresse der Stammdomäne. Der Provider, bei dem Sie die Domänen gebucht haben, bleibt nach wie vor Ihr Vertragspartner, daran ändert die Einbindung in *Microsoft 365* nichts.

# *1.5* Checkliste - Voraussetzungen und allgemeine Einrichtung von *Microsoft 365*

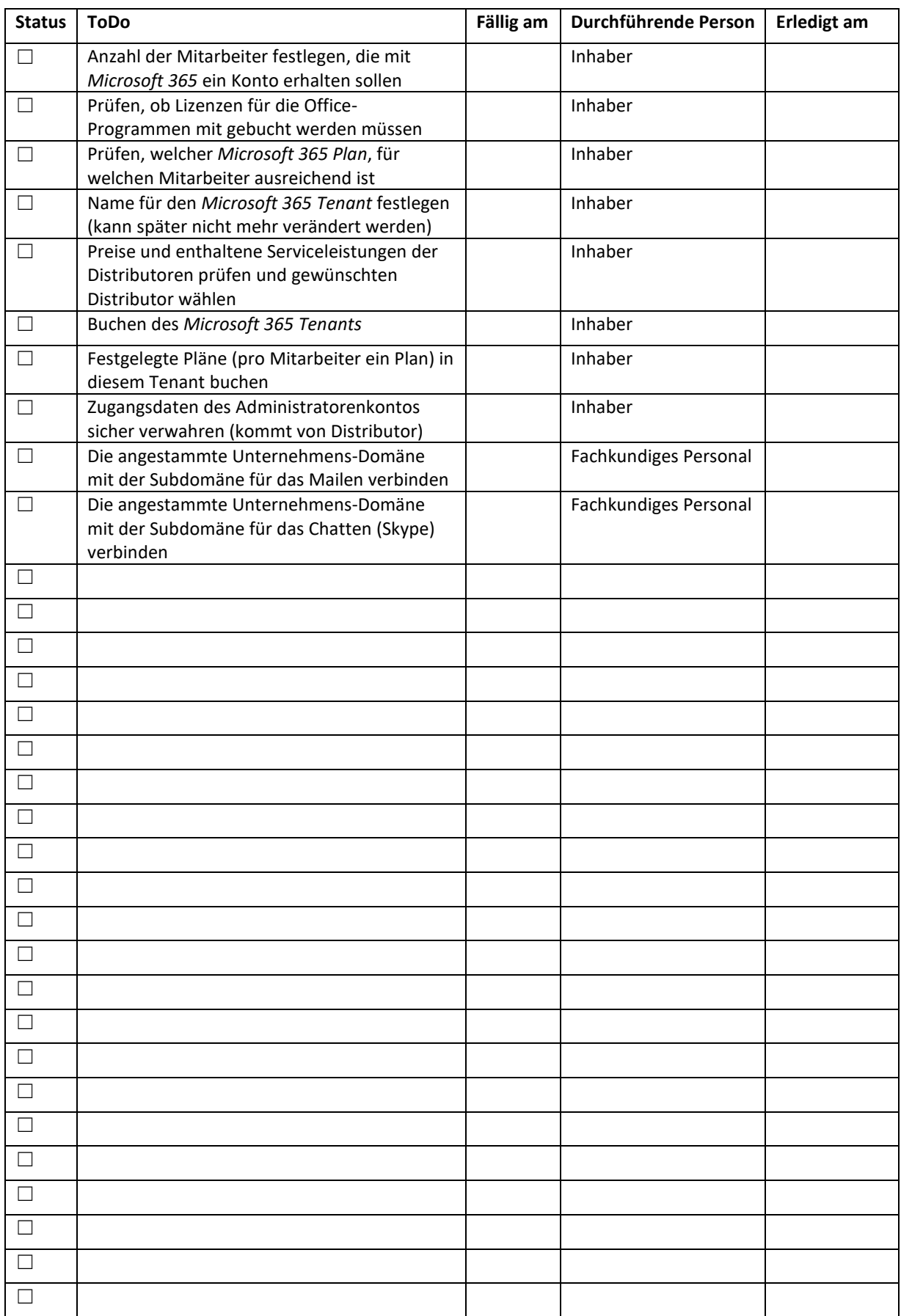

# 2 Elektronische Kommunikation mit *Microsoft 365*

*Microsoft 365* bietet neben der klassischen Kommunikation via E-Mails auch die Möglichkeit, die Kommunikation über Chats zu gestalten. Für die elektronische Kommunikation im Betrieb stellt *Microsoft 365* die zwei Apps *Outlook* und *Teams* zur Verfügung. Um mit diesen beiden Tools möglichst effektiv zu arbeiten, empfiehlt es sich, die elektronische Kommunikation in Gruppen zusammenzufassen: In die interne Kommunikation, die Sie mit *Teams* handeln und die externe Kommunikation, die Sie mit *Outlook* verwalten.

# 2.1 Erforderliche Software aus *Microsoft 365*

*Exchange Online Server, Outlook, Teams* 

# 2.2 Klassische Kommunikation via E-Mails (externe Kommunikation)

Die Kommunikation via E-Mails ist eine personenzentrierte Kommunikation. E-Mails werden an Personen oder an Personengruppen in Form von Verteilerlisten verschickt. Die Empfänger müssen Zeit dafür aufwenden, die empfangenen Mails dem passenden Kontext zuzuordnen, z.B. einem Kunden, einem Auftrag, einem Projekt. Die Kommunikation per E-Mail sollte auf die externe Kommunikation mit Kunden, Lieferanten und Dienstleistern beschränkt werden.

# 2.2.1 Vorhandene Mail-Postfächer in *Microsoft 365* überführen

Da in aller Regel vor der Einführung von *Microsoft 365* bereits Mails, Kalender, Aufgaben, Kontakte von Mitarbeitern existieren, müssen diese Daten in den *Exchange Online Server* migriert werden.

### *2.2.1.1 Outlook* war vor der Einführung von *Microsoft 365* bereits im Einsatz

Ist bisher im Unternehmen schon mit *Outlook* gearbeitet, kann mit einer Standardvorgehensweise gearbeitet werden, der Aufwand ist relativ gering. Microsoft bietet für diesen Zweck kostenfreie Tools an.

### *2.2.1.2* Ein anderer Mail-Client (Programm) war vor der Einführung von *Microsoft 365* im Einsatz

Ist eine andere Software für das Mailen und das Kalendarium im Einsatz, müssen die individuellen Schritte der Migration geprüft und evtl. Kontakt mit dem Hersteller der Software aufgenommen werden.

# 2.3 Moderne Kommunikation via Chats (interne Kommunikation)

Es empfiehlt sich, die interne Kommunikation im Unternehmen via Chats in *Teams* durchzuführen. E-Mails werden uns zwar auch noch die kommenden Jahre erhalten bleiben, das langfristige Ziel sollte allerdings die Umstellung von Mail- auf Chatkommunikation sein. Microsoft 365 bietet innerhalb von *Teams* dafür zwei Chatvarianten an.

# 2.3.1 Chat in einem Team

Der Chat in einem Team ist eine geschlossene Kommunikation zwischen den Mitgliedern des Teams, das können sowohl Personen aus dem Unternehmen als auch externe Personen sein. Da ein Team in der Regel für eine bestimmte, spezifische Anforderung (Kunde, Auftrag, Baustelle, Projekt, Geschäftsführung etc.) erstellt wird, findet damit die Chat-Kommunikation immer kontextbezogen statt. Kontextbezogen bedeutet in diesem Zusammenhang teamrelevant. Im Gegensatz zur Kommunikation mit E-Mails werden keine Verteilerlisten benötigt, da jede Person im Team den Chatverlauf sehen und nachvollziehen kann. Was ebenfalls entfällt, ist das Versenden von Dateianhängen per Mail. Die Dateien können direkt in dem passenden Team abgelegt werden, mehr dazu in Kapitel 5.

# 2.3.2 1:1 Chat außerhalb eines Teams

Sollen nicht teamrelevante Informationen gechattet, ist dies im 1:1 Chatbereich von *Teams* möglich. Hier kann auch mit Personen gechattet werden, die nicht zu einem Team gehören, auch mit externen.

# 2.4 Checkliste - Elektronische Kommunikation mit *Microsoft 365*

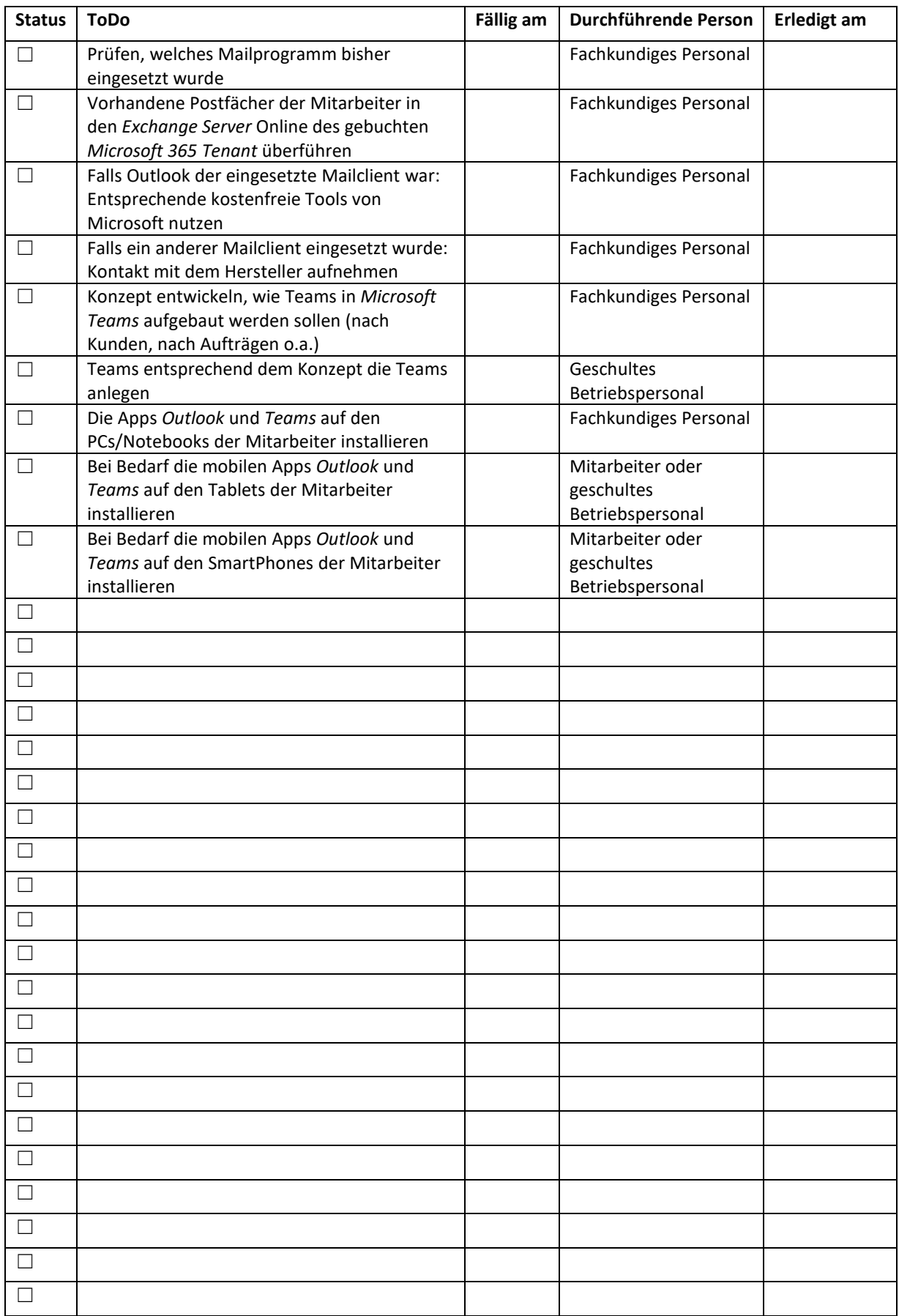

# 3 Terminverwaltung mit *Microsoft 365*

Alle Mitarbeiter im Betrieb sollten über einen digitalen Kalender verfügen. In *Microsoft 365* wird das über ein Postfach, das im *Exchange Online Server* gespeichert und mit *Outlook* verwaltet wird, abgebildet. Die Kalender können bei Bedarf untereinander freigegeben werden, damit alle beteiligten Personen geräte- und ortsunabhängig Termine und Verfügbarkeiten einsehen können. Kalenderinformationen aus anderen Bereichen, wie z.B. in *Teams* erstellte Einsatzpläne, lassen sich im *Outlook*-Kalender einer Person anzeigen. Es empfiehlt sich, dass alle Mitarbeiter ihre Regeltermine als Serientermine (Woche, Monat, Jahr) in ihren persönlichen Kalender in *Outlook* eintragen. So entsteht en passant ein Termingerüst für die Woche, für den Monat und für das Jahr.

### 3.1 Erforderliche Software aus *Microsoft 365*

*Exchange Online-Server, Outlook*

# 3.2 Checkliste - Terminverwaltung mit *Microsoft 365*

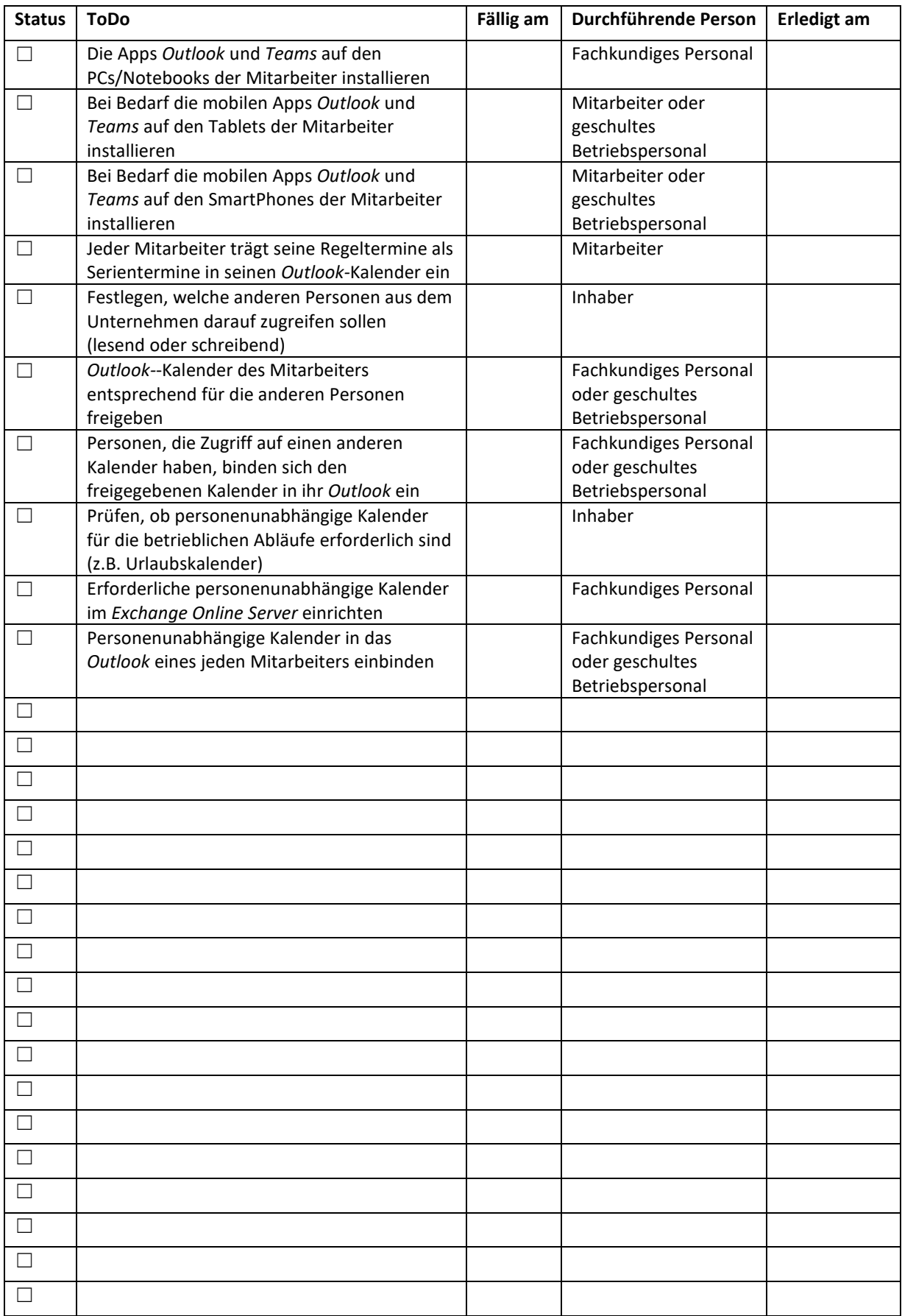

# 4 Aufgabenverwaltung und Ressourcenplanung

Eine der großen Herausforderungen in einem Tischlerbetrieb stellt die Aufgaben- und Ressourcenplanung dar. Auch diesen Bereich gilt es zu digitalisieren, um möglichst wenig Reibungsverluste in der Zusammenarbeit zu haben und damit die Produktivität im Unternehmen zu erhöhen. *Microsoft 365* stellt dafür unterschiedliche Tools zur Verfügung, passend zum jeweiligen Aufgabengebiet. Aufgaben in einem Unternehmen lassen sich wie folgt gruppieren: Persönliche Aufgaben, Gruppenaufgaben und Einsatzzeiten für Mitarbeiter.

# 4.1 Erforderliche Software aus *Microsoft 365*

*Exchange Online-Server, Outlook, To Do, Planner, Teams* 

# 4.2 Persönliche Aufgabenplanung und -verwaltung

Als persönliche Aufgaben werden die Aufgaben bezeichnet, die eine Person sich selbst gestellt hat oder die dieser Person von einer anderen Person zur Erledigung zugewiesen wurde. Es empfiehlt sich, dass alle Mitarbeiter ihre Regelaufgaben als wiederkehrende Serienaufgaben (Woche, Monat, Jahr) in ihre persönlichen Aufgabenliste in der *To-Do-App* eintragen. So entsteht en passant ein Aufgabengerüst für die Woche, für den Monat und für das Jahr.

# 4.3 Planung und -verwaltung von Gruppenaufgaben

In jedem Unternehmen entstehen Aufgaben in einem bestimmten Kontext (z.B. Auftrag, Kunde, Projekt, Arbeitsbereich etc.), der von einer definierten Gruppe von Personen bearbeitet wird. Die Aufgaben, die in dieser Personengruppe anfallen, werden entweder sofort einem Gruppenmitglied oder mehreren Gruppenmitgliedern zur Erledigung zugewiesen oder Aufgaben werden in diesem Kontext ohne Zuweisung erstellt und Gruppenmitglieder können sich die Aufgaben selbst nach welchen Absprachen auch immer zuweisen und erledigen.

Die *Planner-App* bildet diese unterschiedlichen Szenarien ab. Dort können Aufgaben nach frei definierbaren Gesichtspunkten gruppiert werden. Außerdem läßt sich mit einem Mausklick anzeigen, welche Aufgaben als "unerledigt", als "in Arbeit" und als "erledigt" gekennzeichnet sind. Ebenso ist schnell zu erkennen, welche Aufgaben welchem Gruppenmitglied zugewiesen ist bzw. ob eine Aufgabe noch keiner Person zugewiesen. Eine anklickbare grafische Darstellung nach Status zeigt übersichtlich an, wo die Gruppe mit ihren Aufgaben im Augenblick steht. Durch die Integration der *Planner-App* in *Teams* ergibt sich aus der Teamzugehörigkeit der Arbeitskontext der Gruppe.

Der Mitarbeiter wird per E-Mail in *Outlook* darüber informiert, dass ihm eine Aufgabe aus der *Planner-App* zugewiesen wurde. Außerdem erscheint die zugewiesene Aufgabe auch in der *To-Do-App* des Mitarbeiters. Damit übernimmt die *To-Do-App* die Konsolidierung aller Aufgaben einer Person, egal aus welchem Kontext diese gestellt wurden.

# 4.4 Einsatzzeiten planen und verwalten

Um die Einsatzzeiten der Mitarbeiter (auf der Baustelle, aber auch in der Werkstatt) zu planen und verwalten hat *Microsoft 365* in *Teams* eine App namens *Schichten* integriert. Die Arbeitszeitpläne werden von einer Führungskraft bzw. einem Disponenten entweder für Tage, Wochen oder Monate erstellt. Die Einsatzpläne (Schichten genannt) können frei definierbaren Gruppen, z.B. Kunden, Aufträgen, Baustellen, Werkstattbereichen …) zugeordnet werden. Eine Schicht kann direkt einem Mitarbeiter zugewiesen werden. Darüber hinaus können aber auch offene Schichten definiert werden, die erst nach der allgemeinen Planung einem bestimmten Mitarbeiter zugewiesen wird. Sollen beispielsweise auf einer Baustelle mehrere Mitarbeiter arbeiten, können in der offenen Schicht z.B. vier Zeitfenster definiert werden, die dann vier verschiedenen Mitarbeiter zugewiesen werden können. Innerhalb der offenen Schichten können Notizen und Arbeitsschritte (Checklisten)

hinterlegt werden. Erst nach dem die Einsatzzeiten der Mitarbeiter fertig geplant sind, werden diese mit dem jeweiligen Mitarbeiter oder dem ganzen Team geteilt, sprich für diese Personen freigegeben. Erst dann können die Teammitglieder auf ihre Einsatzpläne zugreifen, auch mobil vor Ort. In der Planung ist leicht zu erkennen, welche Pläne bereits geteilt wurden und welche noch geteilt werden müssen. Auch das Exportieren und Importieren der Einsatzpläne im Excel-Format ist möglich. Außerdem enthält die Schichtenplanung für jeden Mitarbeiter eine digitale Stechuhr, die aktiviert werden kann.

# 4.5 Checkliste - Aufgabenverwaltung und Ressourcenplanung

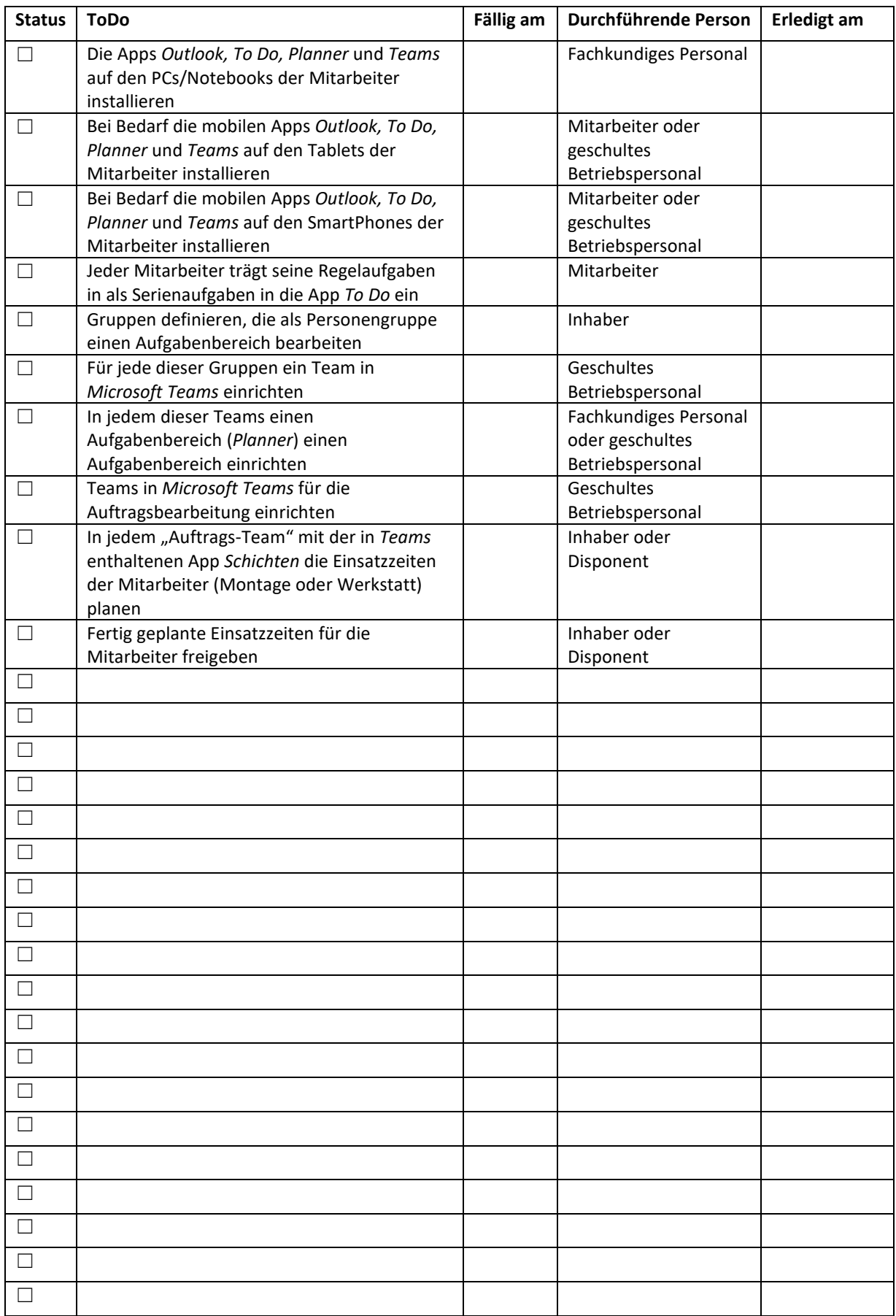

# 5 Digitale Bauakte – Zugriff auf Auftragsdaten beim Kunden/auf der Baustelle

Werden Kunden-/Auftragsdaten in *Microsoft 365* gespeichert, ist der Zugriff auf diese Daten bei einer vorhandenen Internetverbindung ortsunabhängig möglich. Die Daten können mit einem Notebook, Tablet und/oder SmartPhone abgerufen und verarbeitet werden. Auf diese Weise sind Innen- und Außendienst in der Lage, zeitnah mit aktuellen Informationen zu arbeiten. *Microsoft 365* bietet für die Speicherung von Ordnern und Dateien zwei Bereiche an: *SharePoint Online* und *Teams*. Wird keine Chatkommunikation benötigt, werden die Daten in *SharePoint Online* abgelegt. Ist neben der Möglichkeit der Dateibearbeitung auch die Kommunikation via Chat in diesem Kontext erforderlich, werden die Daten in *Teams* abgelegt.

#### 5.1 Erforderliche Software aus *Microsoft 365*

*SharePoint Online, Teams, OneDrive for Business* 

#### 5.2 Zugriff auf Kunden-/Auftragsdaten – Keine Chatkommunikation erforderlich

In *SharePoint Online* werden Bereiche (Kunden, Aufträge, Baustellen, Projekte etc.) für die Ablage von Ordnern und Dateien angelegt. Der *SharePoint Online* ist webbasiert aufgebaut. Die erstellten Bereiche werden Teamwebsites genannt und können über einen Webbrowser angesteuert werden. In einer Teamwebsite kann eine Datenstruktur wie in einem herkömmlichen Dateiserver erstellt oder Ordnerstrukturen aus bereits vorhandenen Quellen dorthin verschoben werden. Microsoft stellt kostenfreie Tools zur Verfügung, um vorhandene Daten von einem lokalen Laufwerk und/oder von einem Dateiserver in SharePoint-Bereiche zu überführen. Jeder Teamwebsite können Personen zugeordnet werden, unternehmenszugehörige oder externe. Die zugeordneten Personen können je nach Berechtigungen die Daten nur lesen oder uneingeschränkt die Daten bearbeiten.

Beim Erstellen eines SharePoint-Bereiches wird zeitgleich eine E-Mailadresse als Gruppenadresse erzeugt. Bei Bedarf können alle Mitglieder der Teamwebsite via *Outlook* per E-Mail miteinander kommunizieren. Ein Team in *Microsoft Teams* wird bei dieser Vorgehensweise für die Teamwebsite in *SharePoint Online* nicht erzeugt, kann aber bei Bedarf zu einem späteren Zeitpunkt der Website hinzugefügt werden.

### 5.3 Zugriff auf Kunden-/Auftragsdaten – Chatkommunikation wird benötigt

Besteht die Anforderung, zusätzlich zur Dateibearbeitung auch eine Kommunikation via Chat in einem gewünschten Kontext (Kunden, Aufträge, Baustellen, Projekte, Abteilungen, Bereiche, etc.) zu ermöglichen, wird in *Microsoft Teams* ein Team erstellt. Dem Team können Besitzer, Mitglieder und Gäste (externe Personen) zugeordnet werden. Zeitgleich mit der Erstellung des Teams wird eine Teamwebsite erstellt, in die Ordner und Dateien in diesem Kontext abgelegt werden können. Der Vorteil dieser Lösung besteht darin, dass die Kommunikation und die Datenablage an einer Stelle zu sehen und bearbeiten sind. Existiert ein Team, so kann es auch noch um weitere Funktionalitäten, wie z.B. *Planner, To Do* und *OneNote* ergänzt werden. Damit besteht die Möglichkeit, alle relevanten Aktionen, die in diesem Kontext zu bearbeiten sind, in dem Team zu bündeln.

In beiden Fällen können Ordner und Dateien für einen Offline-Zugriff vorbereitet werden. Sind die Daten einem Gerät als offline verfügbar, ist keine Internetverbindung für den Zugriff nötig. Sobald das Gerät wieder mit einem WLAN verbunden ist, werden die offline bearbeitenden Daten mit den Daten in der Cloud automatisch synchronisiert.

# 5.4 Checkliste - Digitale Bauakte

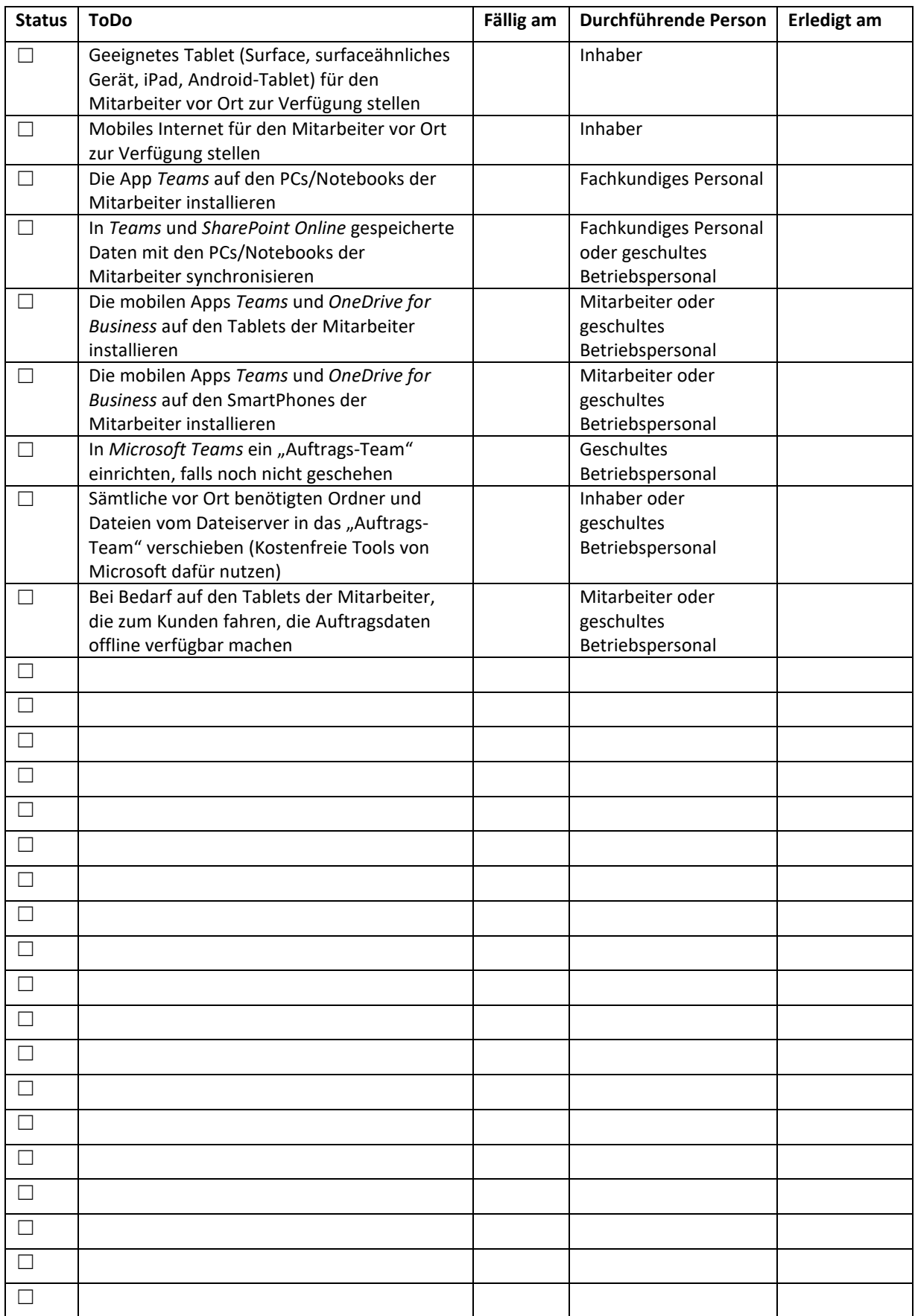

# 6 Baustellenmanagement – Digitales Aufmaß und Dokumentation

Ein Ziel der Digitalisierung besteht auch darin, im Betrieb papierärmer zu werden. Eine sehr gute Alternative zum Papier ist die App *OneNote* in *Microsoft 365*. Informationen werden in ein digitales Notizbuch eingetragen. Ein *OneNote*-Notizbuch lässt sich in *Microsoft Teams* integrieren. Mit der Erstellung eines Teams wird im Hintergrund automatisch ein *OneNote*-Notizbuch für das Team erzeugt. Das Notizbuch kann mit Abschnitten und Seiten/Unterseiten genau auf die Struktur, die für das Team gewählt wurde, aufgebaut werden. Bildet ein Team z.B. einen Kunden ab, in dem für jeden Auftrag ein Kanal eingerichtet wird, wird im *OneNote*-Notizbuch dieses Kunden für jeden Kanal ein Abschnitt erstellt. OneNote eignet sich unter anderem hervorragend zum Aufnehmen eines digitalen Aufmaßes und zur Dokumentation einer Baustellenbegehung. *OneNote* hat darüber hinaus den großen Vorteil, dass alle gespeicherten Notizbuchinhalte auf jedem Gerät (PC, Notebook, Tablet, SmartPhone), auf dem das Notizbuch geöffnet ist, automatisch auch offline zur Verfügung stehen. Das ist eine ideale Voraussetzung für das mobile Arbeiten auf einer Baustelle.

### *6.1* Erforderliche Software aus *Microsoft 365*

*OneNote, Teams, SharePoint Online, OneDrive for Business* 

# 6.2 Digitales Aufmaß

Mit einem Endgerät, das mit einem Touchscreen ausgestattet ist und auf dem *OneNote* installiert ist, lassen sich Aufmaße beim Kunden vor Ort digital aufnehmen. Der geforderte Detailreichtum des Aufmaßes entscheidet darüber, wie hochwertig das Endgerät sein muss. Sind die Anforderungen hoch, bietet sich ein Surface oder ein surfaceähnliches Gerät an. Sind die Anforderungen weniger hoch, kann auch ein iPad oder ein Android-Tablet zum Einsatz kommen. Mit allen Geräten ist es möglich, direkt mit *OneNote* ein Foto aufzunehmen und dieses dann zu bemaßen. Das Foto muss nicht mehr aus der Galerie-App des Gerätes geladen werden.

### 6.3 Baustellendokumentation

Mit der Funktion, direkt in eine *OneNote*-Seite ein Foto mit der Gerätekamera aufnehmen, besteht die Möglichkeit, eine Baustellenbegehungen einfach mit einem Fotoprotokolle zu dokumentieren. Auch lassen sich mit *OneNote* Papierformulare einscannen und diese dann digital in der *OneNote*-Seite ausfüllen. In *OneNote* gespeicherte Fotos und/oder eingescannte Formulare, können anschließend nach Texten durchsucht werden, sowohl nach maschinenlesbaren als auch nach handschriftlichen.

Eine weitere Möglichkeit der einfachen Dokumentation besteht darin, Texte in in ein SmartPhone oder Tablett einzusprechen. Je nach Vorgehensweise wird der eingesprochene Text als Sound-Datei abgespeichert oder direkt in maschinenlesbaren Text umgewandelt.

# 6.4 Papier auf der Baustelle reduzieren

Ist auf einem PC, Notebook oder einem surfaceähnlichen Gerät *OneNote* installiert, wird auch immer ein Druckertreiber für *OneNote* bereitgestellt. Damit besteht die Möglichkeit, künftig Lieferscheine, Auftragsbestätigungen, Stücklisten etc. als virtuellen Ausdruck in eine *OneNote-*Seite zu drucken. Der virtuelle Ausdruck wird als Bild in *OneNote* abgelegt. Er lässt sich durchsuchen und bearbeiten. Handschriftliche Notizen, die bisher auf der Baustelle auf Papier gemacht wurden, können so direkt im digitalen Dokument gemacht werden. Das digitale Dokument geht nicht verloren und die Information steht dem Innendienst mit einer kurzen Verzögerung zur Verfügung.

# 6.5 Checkliste - Baustellenmanagement – Digitales Aufmaß und Dokumentation

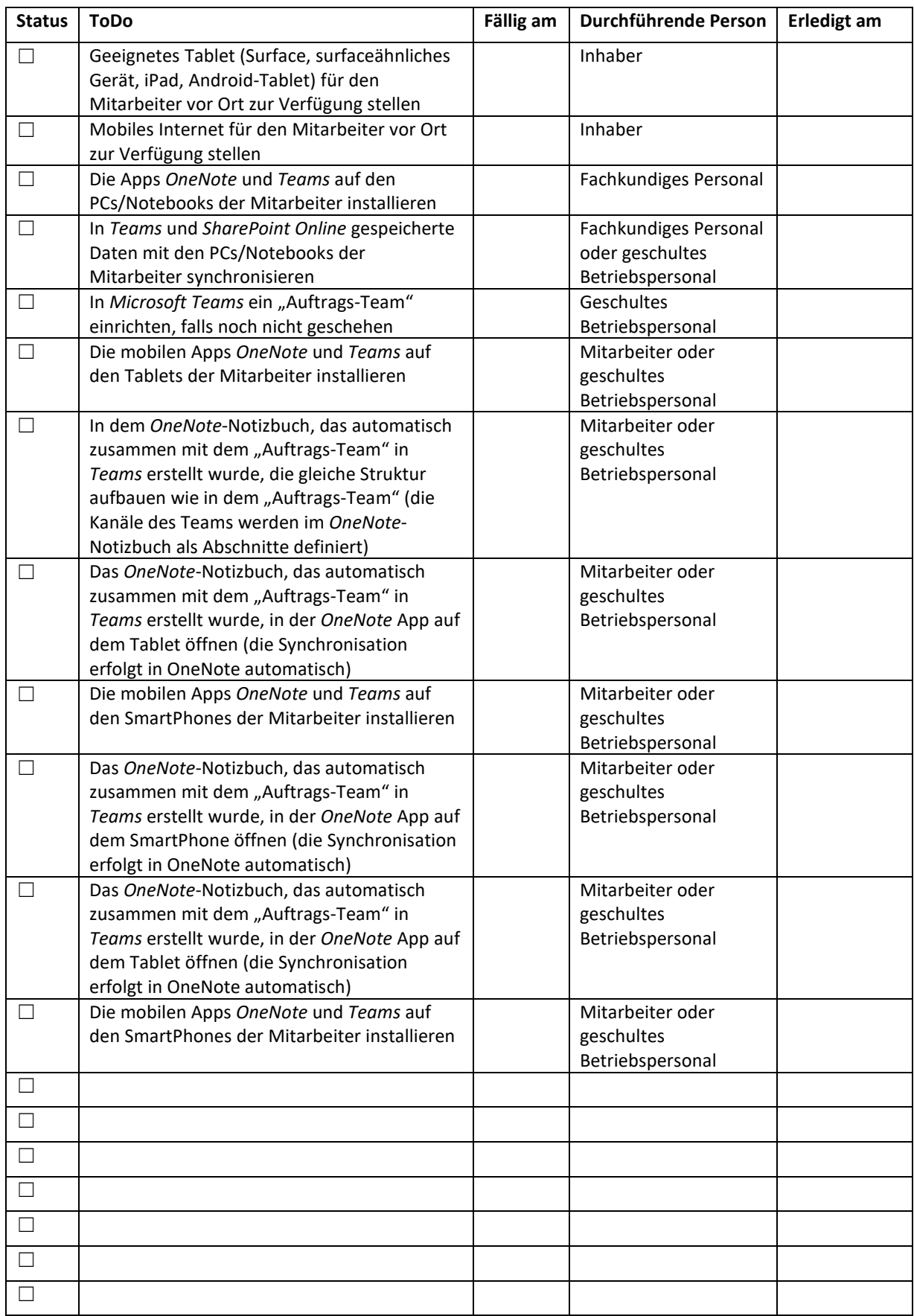

# 7 Mobil auf Daten zugreifen: Informationen, Dokumente, Mails, Chats, Einsatzzeiten

Da alle Informationen in der Cloud, in *Microsoft 365*, liegen, können alle Beteiligten auch mit mobilen Geräten wie einem SmartPhone oder Tablet Informationen sowohl vor Ort abrufen als auch eingeben. Voraussetzung dafür ist, dass auf den mobilen Endgeräten die erforderlichen Apps installiert sind und die Benutzer sich dort mit ihrem *Microsoft 365 Konto* angemeldet haben.

Sind die Mitarbeiter vor-Ort mit einem WLAN oder einem Hotspot verbunden, kann der Innendienst auf die vor Ort eingegebenen Informationen fast augenblicklich zugreifen. Steht kein Internet zur Verfügung kann mit den Daten auch offline gearbeitet werden. Ordner und Dateien müssen bei bestehender Internetverbindung vorher als offline gekennzeichnet werden. Informationen, die in *OneNote* gespeichert sind, werden automatisch offline zur Verfügung gestellt. Sobald sich der Mitarbeiter wieder in einem WLAN oder Funknetz befindet, werden die Daten automatisch mit *Microsoft 365* synchronisiert.

# 7.1 Erforderliche Software aus *Microsoft 365*

*OneNote, Outlook, Teams, SharePoint Online* 

# 7.2 Checkliste - Mobil auf Daten zugreifen

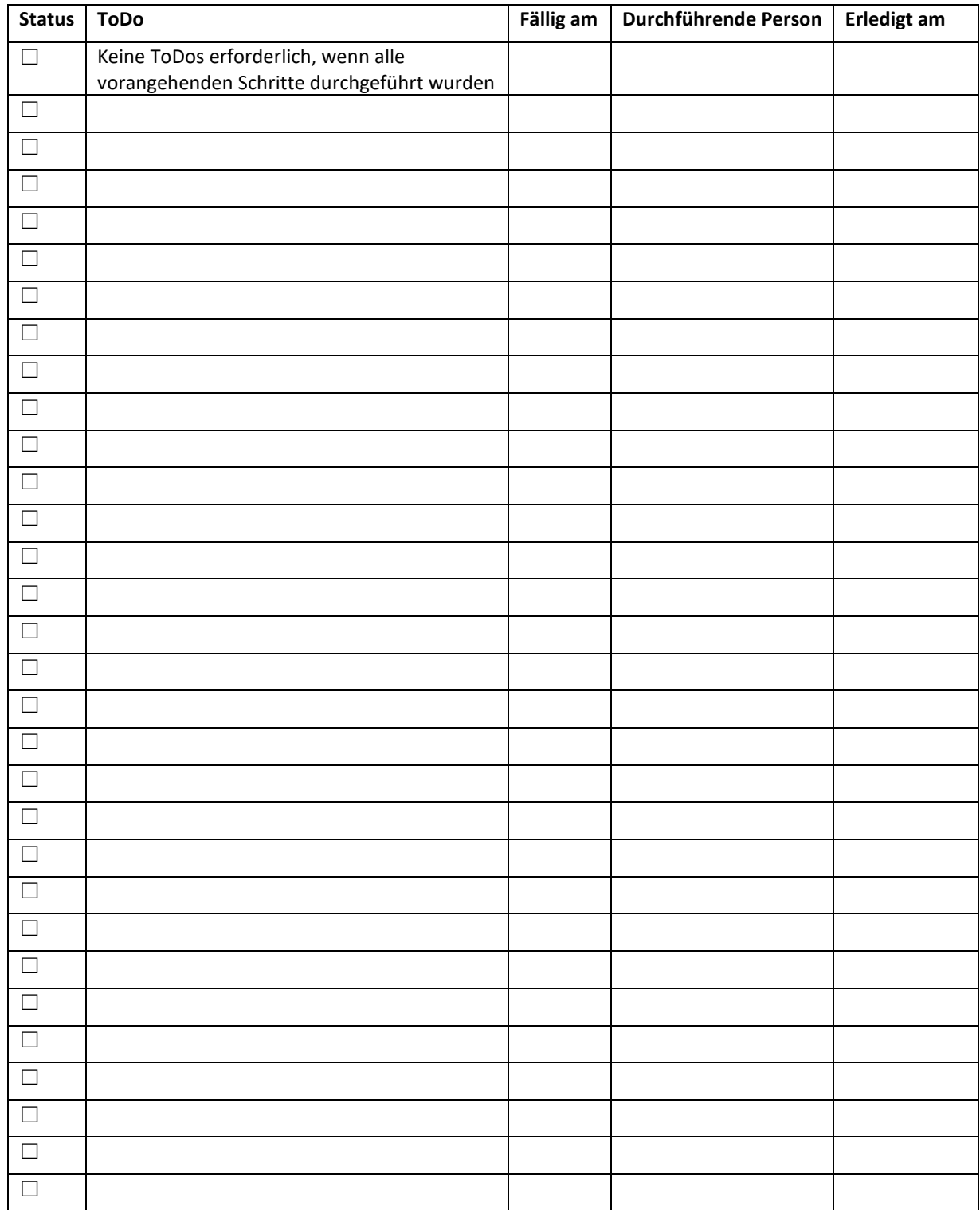

# 8 Prozessunterstützung durch automatisierte Workflows

Für Prozessschritte, die immer wieder und vor allem immer wieder von Hand durchgeführt werden müssen, bietet das Erstellen von automatisierten Workflows durch *Power Automate* ein enormes Potenzial, um Betriebsabläufe produktiver und effektiver zu gestalten. Mögliche Beispiele für solche Workflows:

- Benachrichtigungen (z.B. Mails) an uns selbst oder andere Personen generieren lassen
- Daten mit anderen Speicherorten synchronisieren
- Daten an bestimmten Orten speichern (z.B. Eingangsrechnungen, die per Mail gesendet wurden)
- Genehmigungsprozesse (z.B. Urlaubsanträge) durchführen

# *8.1* Erforderliche Software aus *Microsoft 365*

*Power Automate, Teams, SharePoint Online, Outlook* 

### 8.2 Genehmigungsprozesse in Teams

Innerhalb von *Teams* sind Genehmigungsworkflows bereits integriert. Sie können frei definiert oder über Genehmigungsvorlagen genutzt werden.

### 8.3 Automatisierte Workflows mit *Power Automate*

Automatisierte Workflows können aus vielen unterschiedlichen Apps in *Microsoft 365* angestoßen werden. Wählt man z.B. in einer App den Menüpunkt *Automatisieren* wird die App *Power Automate* geöffnet, um dort den Workflow zu erstellen. Nach der Erstellung ist er automatisch dem Kontext zu geordnet, aus dem er heraus erstellt wurde.

# 8.4 Checkliste - Prozessunterstützung durch automatisierte Workflows

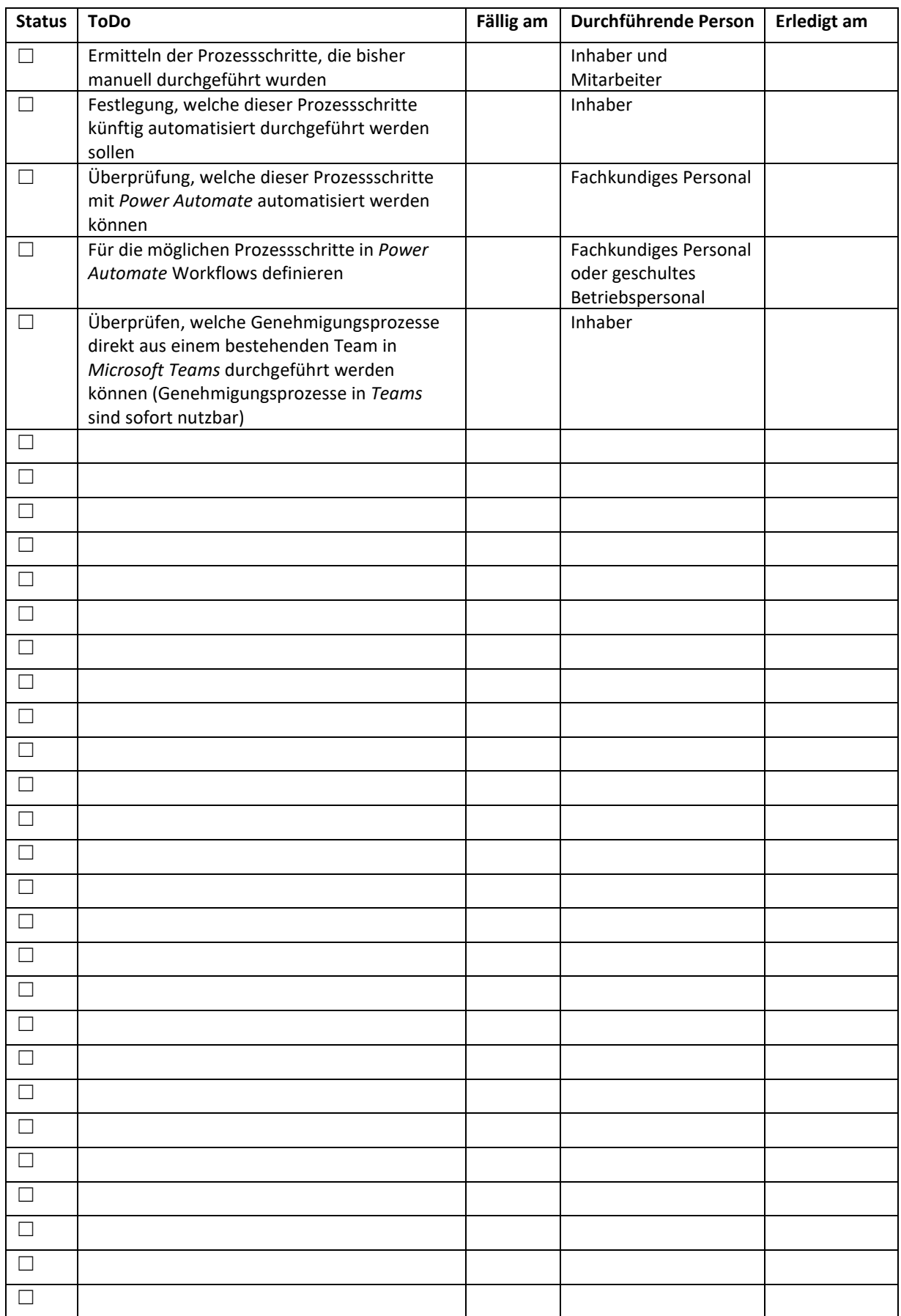

# 9 Wiki für das Unternehmenswissen und die Qualitätssicherung aufbauen

Das Wissen in einem Unternehmen zu organisieren und aktuell zu halten und auch alle Dokumente griffbereit für jeden Mitarbeiter zur Verfügung zu stellen, ist eine enorme Herausforderung. In *Microsoft 365* steht mit *SharePoint Online* ein Instrument zur Verfügung, um diese Herausforderung zu stemmen. Durch die einfache Bedienung, das schnelle, sichere Finden von Dokumenten und das Einbinden von automatisierten Workflows steigert das Unternehmens-Wiki die Produktivität im Betrieb deutlich.

### 9.1 Erforderliche Software aus *Microsoft 365*

*SharePoint Online, Power Automate*

### 9.2 Qualitätsmanagement-Dokumente, Gefährdungsbeurteilungen etc.

Unabhängig davon, ob das Unternehmen nach einer bestimmten Norm zertifiziert ist oder nach Qualitätsmanagementprinzipien ohne eine Zertifizierung arbeitet, fallen viele Dokumente an, die verwaltet, auf aktuellem Stand gehalten und Mitarbeitern zugänglich gemacht werden müssen. Dazu gehören Prozess- und Arbeitsanweisungen, Checklisten, Formulare und Informationen.

### 9.3 Dokumentvorlagen

Das Wiki ist auch ein praktischer Ablageort für jedwede Dokumentvorlagen, die im Betrieb genutzt werden.

### 9.4 Unternehmenswissen

In einem Betrieb existieren sehr viele Informationen, die nicht in Word, Excel- oder PDF-Dateien gespeichert werden und die sich auch nicht in der eingesetzten Branchenlösung abbilden lassen. Mit einem Wiki können solche nicht dokumentierte Informationen, wie z.B. das Wissen über Mitbewerber, Lieferanten Branchentrends, Modetrends u.ä. einfach und schnell auffindbar abgelegt werden. Dort können z.B. auch die wissenswerten Informationen über eine eingesetzte Maschine dokumentiert, die nicht in der Betriebsanleitung zu finden sind, sondern die durch Erfahrung bei der Nutzung der Maschine entstanden sind.

# 9.5 Checkliste - Wiki für das Unternehmenswissen/Qualitätssicherung aufbauen

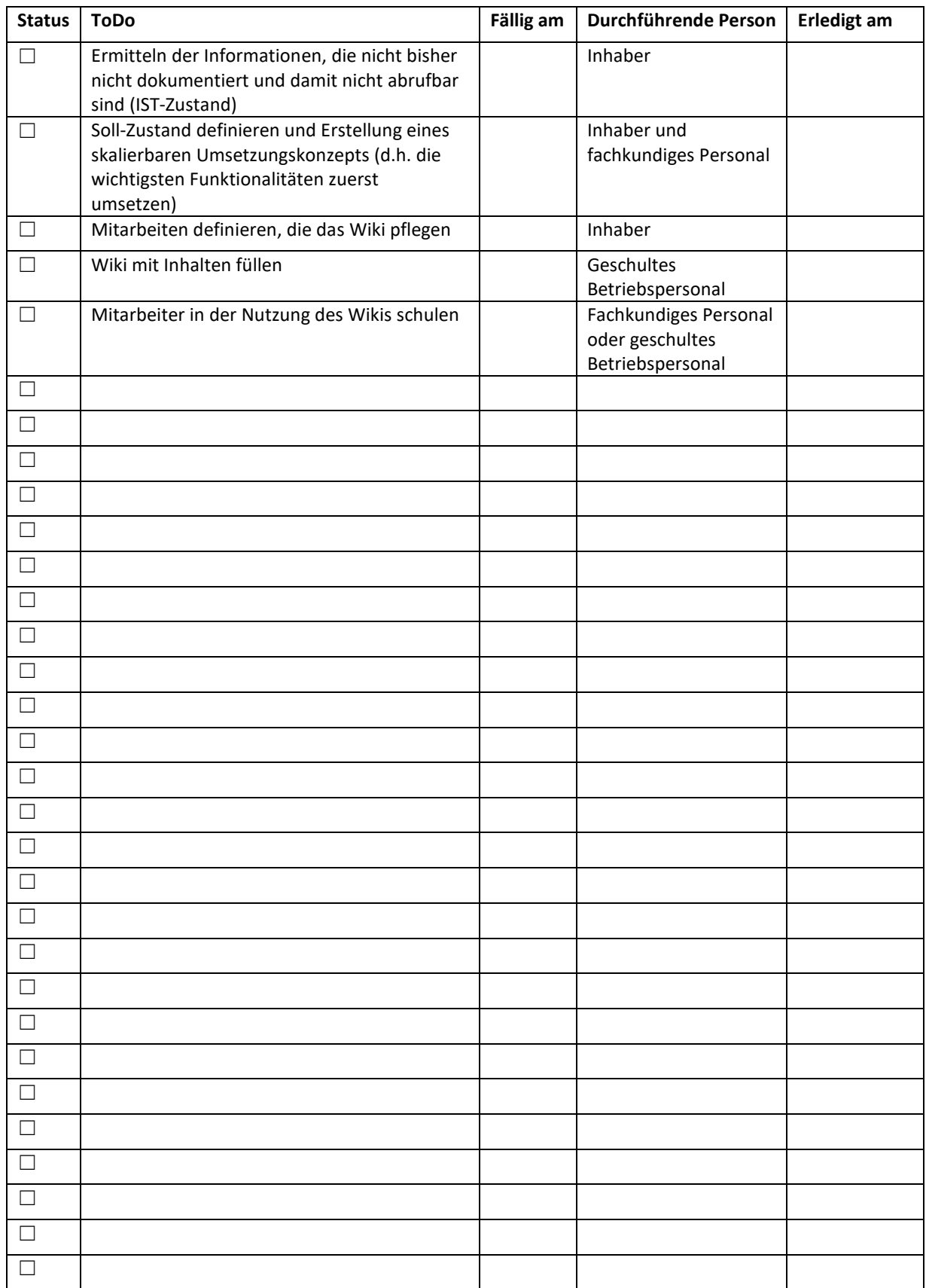

# 10 Digitale Datensicherheit nach GoBD und DSGVO

Um im Unternehmen eine möglichst hohe digitale Datensicherheit zu gewährleisten, müssen wenigstens vier Aspekte berücksichtigt werden:

- der sichere Zugang zu den Betriebsdaten
- die Richtlinien zum Teilen (freigeben) von Betriebsdaten
- das rechts- und revisionssichere Archivieren von Betriebsdaten
- die Sicherung der Betriebsdaten

Die Verantwortlichkeit kann und sollte nur beim Inhaber des Betriebes liegen.

# *10.1* Erforderliche Software aus *Microsoft 365*

*Microsoft 365 admin center, SharePoint Admin Center, Microsoft 365 Compliance Center, Microsoft Authenticator, Exchange Online Server, SharePoint Online, Teams Microsoft Authenticator*

### 10.2 Erforderliche Fremdsoftware

*z.B. Mailstore (Mailarchivierung), z.B. Veeam (Datensicherung)*

# 10.3 Sicherer Zugang zu Daten

Um auf Daten in einem Unternehmen zugreifen zu können, müssen alle Beteiligten über ein eigenes Konto mit einem Kennwort verfügen, das andere Personen im Unternehmen nicht kennen. Das gilt für den Zugriff auf Daten, die auf einem Dateiserver liegen, das gilt natürlich auch für Daten, die in der Cloud, in *Microsoft 365*, gespeichert. Im Gegensatz zur Anmeldung an einem Dateiserver kann man sich von jedem Rechner der Welt mit seinem Konto in *Microsoft 365* anmelden. Im Anmeldevorgang liegt das größte Einfalltor für böswillige Angriffe auf Daten, die in der Cloud liegen. Um den Zugang zu *Microsoft 365* durch den Benutzer deutlich besser abzusichern, wird die *2-Wege-Authentifizierung* empfohlen, die auch *2-Faktor-Authentifizierung* genannt wird. Bei der *2-Wege-Authentifizierung* wird die Anmeldung nicht nur durch den Benutzernamen und das zugehörige Kennwort gesichert, sondern durch eine weitere Abfrage auf einem anderen Gerät. Microsoft stellt für diesen Zweck die App *Microsoft Authenticator* zur Verfügung. Die *2-Wege-Authentifizierung* muss zuvor vom Administrator im Firmentenant in *Microsoft 365* aktiviert werden.

### 10.4 Richtlinien zum Teilen (freigeben) von Betriebsdaten

*Microsoft 365* bietet die Möglichkeit, die gespeicherten Daten für andere Personen, sowohl betriebszugehörige als auch betriebsfremde, zur Bearbeitung oder auch nur zum Lesen freigeben. Dieser Prozess wird als Teilen bezeichnet. Der Inhaber bzw. der Verantwortliche im Unternehmen hat dafür Sorge zu tragen, dass Daten nicht unkontrolliert geteilt werden können. *Microsoft 365* stellt mit dem *SharePoint Admin Center* eine Möglichkeit bereit, systemseitig zu definieren, ob und mit welchen externen Personen (Unternehmen) Betriebsdaten geteilt werden dürfen und können. Die Zugriffe auf die freigegeben Daten werden über Links realisiert. Die Gültigkeitsdauer aller freigegebenen Links kann in bestimmten Fällen systemseitig begrenzt werden.

### 10.5 Rechts- und revisionssicheres Archivieren von Betriebsdaten

Gemäß den Bestimmungen der GoBD sind Betriebe dazu verpflichtet, E-Mails und Dokumente revisionssicher zu archivieren.

#### 10.5.1 Rechts- und revisionssichere Archivierung von E-Mails

Die geeignete Software, die E-Mails in dieser Weise archiviert, ist nicht in *Microsoft 365* enthalten. Sie kann entweder kostenpflichtig hinzugebucht werden oder muss von Drittanbietern hinzugekauft werden, z.B. eine Lösung von Mailstore. Setzt das Unternehmen bereits eine solche Software ein, muss geprüft werden, ob diese Software in *Microsoft 365* ebenfalls einsetzbar ist.

#### 10.5.2 Rechts- und revisionssichere Archivierung von Dokumenten

*SharePoint Online* ist eine auditfeste Dokumentmanagementsoftware, die die rechts- und revisionssichere Archivierung der Betriebsdokumente erlaubt. Weitere Software muss nicht hinzugekauft werden. Allerdings entstehen Beratungs- und Umsetzungskosten für ein individuelles Betriebskonzept.

#### 10.6 Sicherung der Unternehmensdaten

Im Leistungsumfang von *Microsoft 365* ist eine sogenannte In-Situ-Datensicherung enthalten. Das bedeutet, dass die in *Microsoft 365* gespeicherten Daten automatisch auch dort, sprich in der Cloud gesichert werden. Der Nachteil der In-Situ-Datensicherung besteht darin, dass die Sicherung der Betriebsdaten in der gleichen Cloud wie die Betriebsdaten selbst gespeichert werden. Um jederzeit einen von Microsoft unabhängigen Zugriff auf die gesicherten Daten zu gewährleisten, wird empfohlen, die Daten mit Drittanbietersoftware an einen anderen Ort zu sichern. Der Backupanbieter Veeam bietet mit seinen Lösungen die Möglichkeit, die Daten aus *Microsoft 365* auf ein externes Medium, das im Betrieb, steht zu sichern. Veeam bietet für kleine Unternehmen bis zu 10 Mitarbeitern eine solche Lösung kostenfrei an.

# 10.7 Checkliste – Digitale Sicherheit

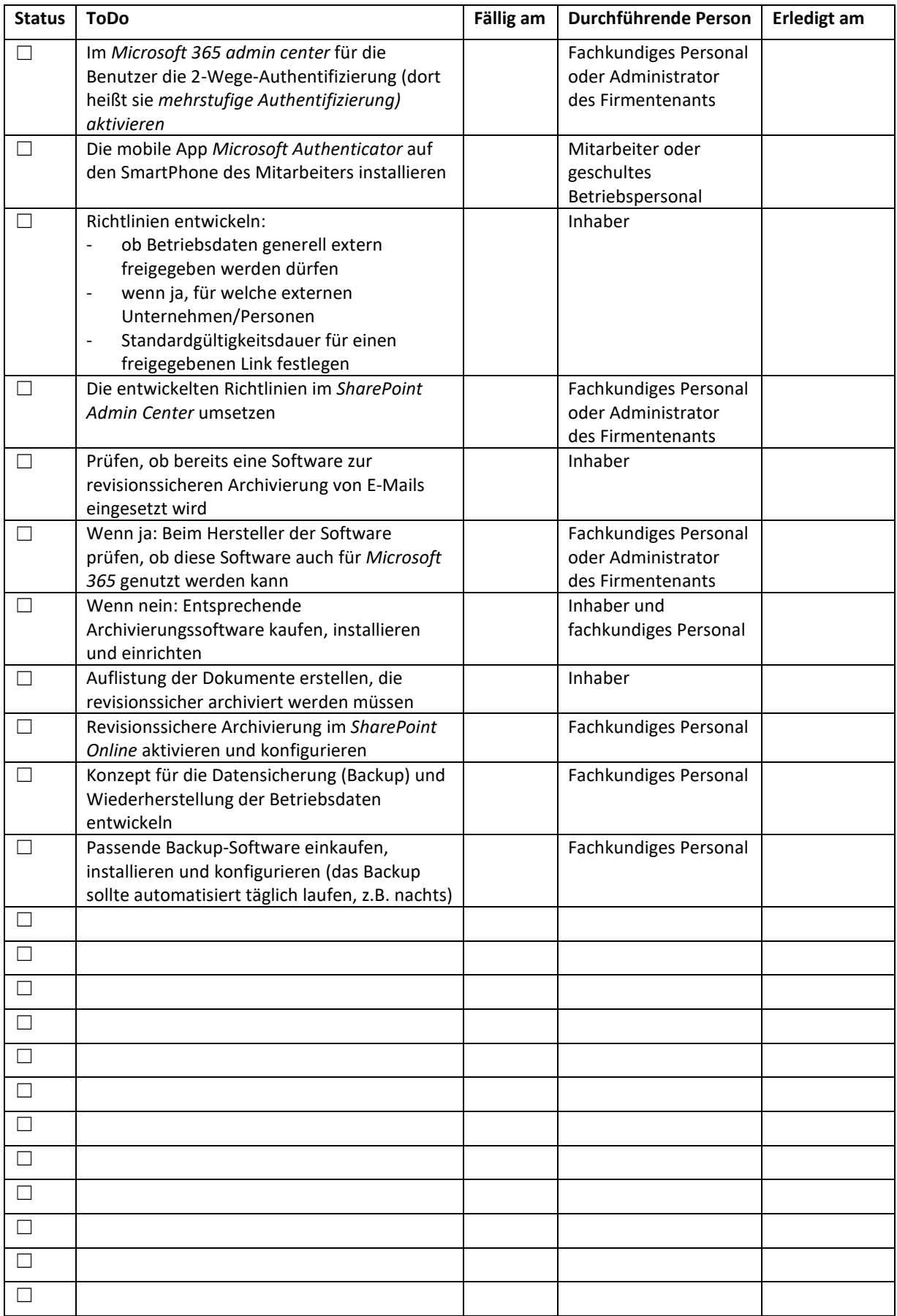

# 11 Compliance

Microsoft garantiert das DSGVO-konforme Verarbeitung der in *Microsoft 365* gespeicherten Daten. Allerdings ist die rechtliche Situation zur Zeit unsicher. Der Europäische Gerichtshof (EuGH) hat in seinem Urteil vom Juli 2020 (Rechtssache C-311/18) die Datenschutzvereinbarung "Privacy Shield" zwischen der EU und den USA für ungültig erklärt. Die Richter meinten, dass dieses "Datenschutzschild" nicht (mehr) ausreicht, um personenbezogene Daten rechtskonform in die USA zu übertragen. Eine Alternative ist bislang nicht in Sicht. Dieses Urteil hat weitreichende Folgen für alle Unternehmen und andere Anbieter, die personenbezogene Daten aus der EU in Drittstaaten wie die USA übertragen. Juristen und Datenschutzexperten empfehlen, alle Hinweise auf das Privacy Shield aus den Datenschutzerklärungen des Unternehmens entfernen, da diese Hinweise sich auf eine Vereinbarung berufen, die mit diesem Urteil für ungültig erklärt wurde.

Im Falle eines Falles muss der Inhaber eines Betriebes nachweisen können, dass er alle notwendigen Schritte zur Einhaltung von DSGVO unternommen hat. Bei diesem Nachweis kann das *Microsoft 365 Compliance Center,* welches Bestandteil von *Microsoft 365* ist, den Unternehmer dabei unterstützen. Es bietet Punkte für die Durchführung von Verbesserungsmaßnahmen zur Einhaltung einer Verordnung, eines Standards oder einer Richtlinie und kombiniert diese Punkte in einer allgemeinen Compliancebewertung. Jede Aktion hat je nach potenziellen Risiken unterschiedliche Auswirkungen auf Ihre Bewertung. Diese Compliancebewertung kann dabei bei der Priorisierung helfen, auf welche Aktionen der Betrieb sich konzentrieren sollte, um den Compliancestatus insgesamt zu verbessern.

Betriebe, die noch keinen *Microsoft 365 Tenant* gebucht haben, können beim Buchen angeben, dass ihre Daten auf deutschen Server von Microsoft gespeichert werden. Betriebe, die bereits einen *Microsoft 365 Tenant* gebucht haben, dessen Daten in Irland und/oder den Niederlanden gespeichert werden, sollten auf alle Fälle bei ihrem Anbieter prüfen, ob ein Umzug in deutsche Rechenzentren von Microsoft möglich ist. Liegen die Daten in deutschen Rechenzentren, ist die Rechtslage zwar nicht 100% sicher, aber zumindest sicherer.

### 11.1 Erforderliche Software aus *Microsoft 365*

*Microsoft 365 Compliance Center*

# 11.2 Checkliste – Compliance

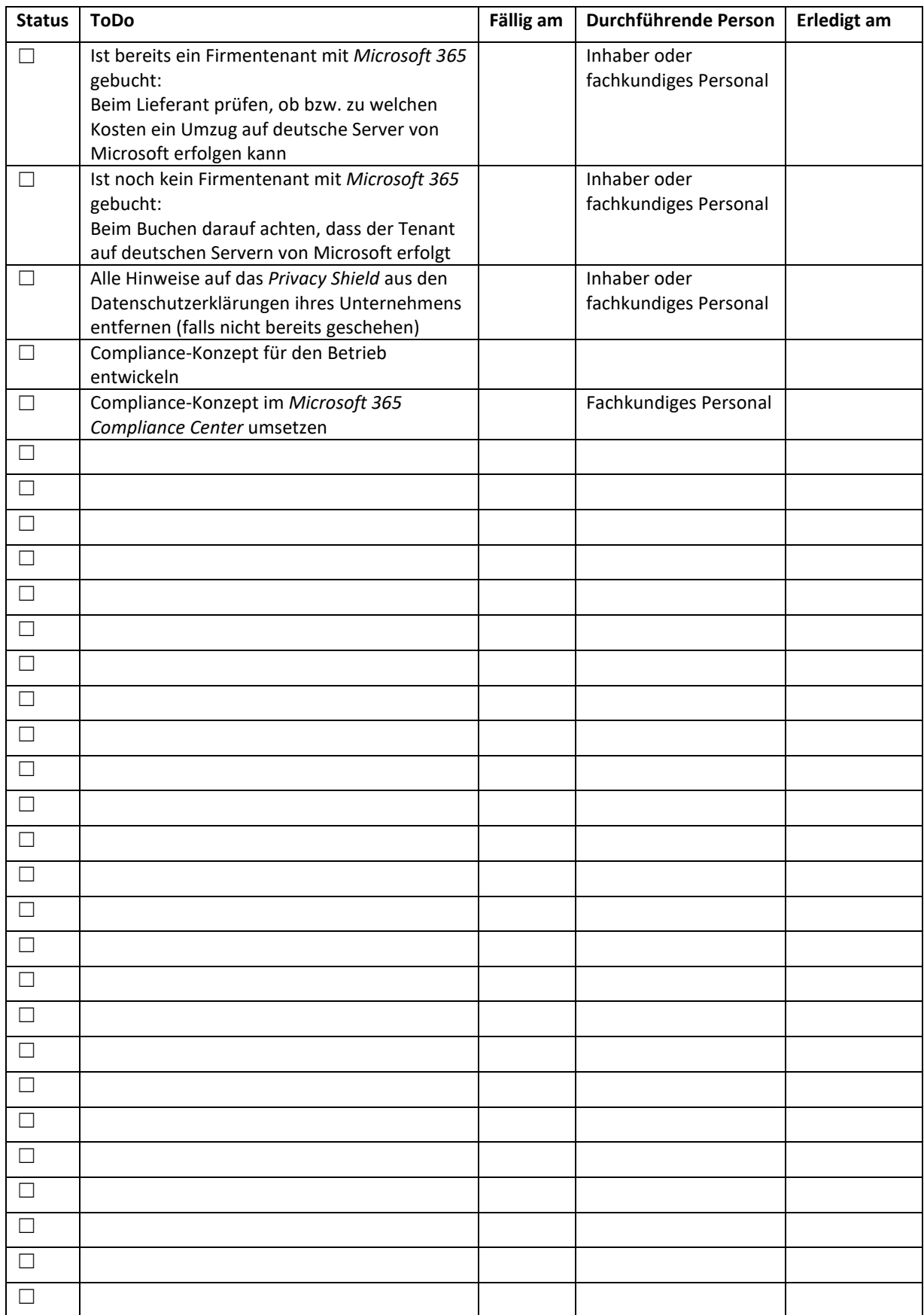